# Paravel Systems APPLICATION NOTE 010

# Installing The Traffic Light-X from Hardy Data Systems on RHEL 6

### **SCOPE**

This application note details the procedures for installing and configuring The Traffic Light-X from Hardy Data Systems on RedHat Enterprise Linux [EL6] derived distributions running on Intel 32 bit [i386] and 64 bit [x86\_64] architectures.

#### PREREQUISITES

- 1) A system running one of the following Linux distributions:
	- 1. CentOS 6
	- 2. Paravel Systems Broadcast Appliance 2
	- 3. RedHat Enterprise Linux 6
	- 4. Scientific Linux 6
- 2) Internet access

#### PROCEDURE

- 1) Configure the Software Repository [users of Broadcast Appliance 2 can skip to step 2), as these files are already included.]
	- 1. Download

http://download.paravelsystems.com/CentOS/6com/RPM-GPG-KEY-Paravel-Broadcast to the '/etc/pki/rpm-gpg/' directory.

- 2. Download http://download.paravelsystems.com/CentOS/6com/Paravel-Commercial.repo to the '/etc/yum.repos.d/' directory.
- 2) In the System menu, click Administration, then Add/Remove Software.

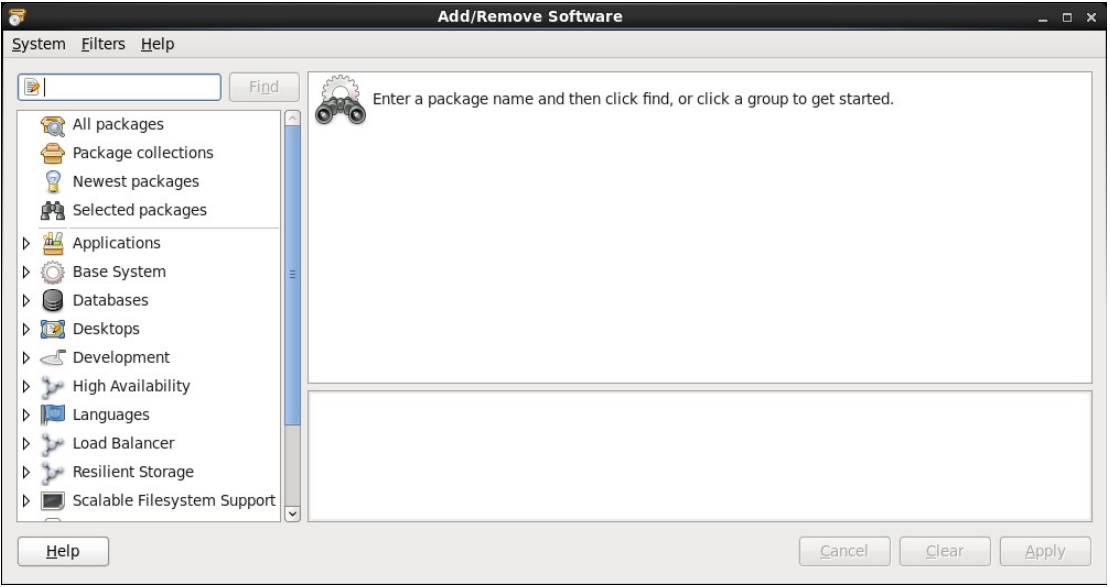

3) In the search control at the upper left-hand corner, enter 'tfcx' and then click the Find button.

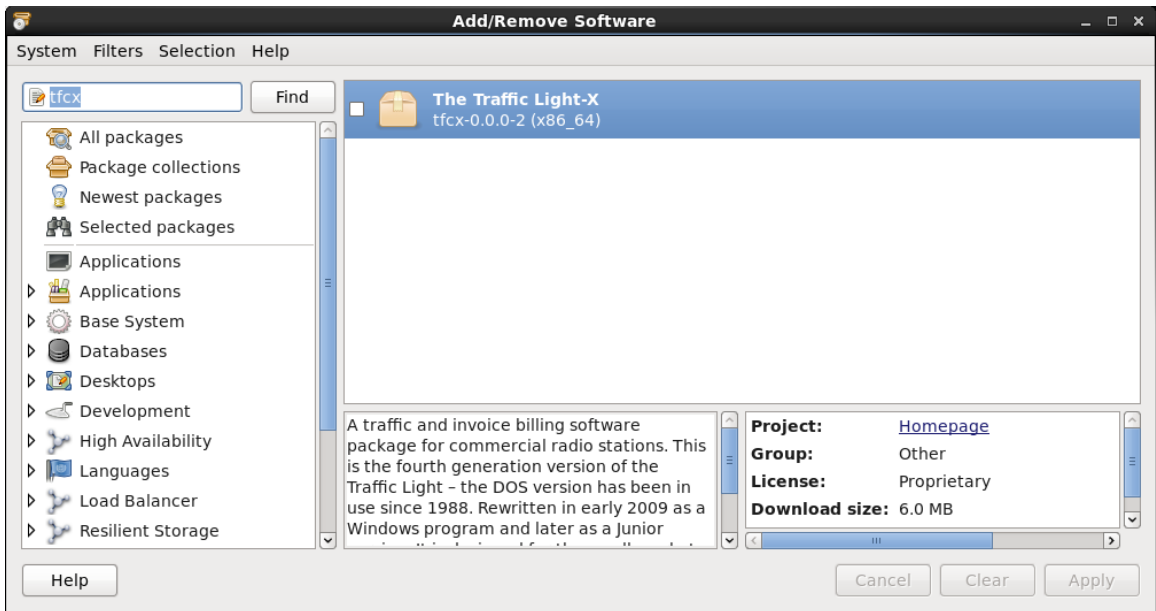

4) Check the item that appears for the search results and then click the Apply button.

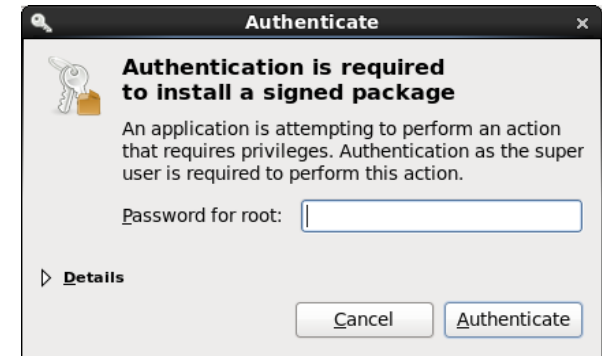

- 5) Enter the root (administrator) password when prompted, following which the system will download and install the software (this may take several minutes).
- 6) Close the Add/Remove Software window.
- 7) To start the program, pull down the Applications menu and select Office, then The Traffic Light-X. Initially, the program will start in Demo Mode. To purchase a key to unlock the full features of the program, contact Hardy Data Systems at:

Hardy Data Systems PO Box 7304 Tifton, GA 31793

(229) 387-7373 / jim@hds.net

## REVISION HISTORY

- Sat 1` Jul 2015 Fred Gleason [<fredg@paravelsystems.com>](mailto:fredg@salemradiolabs.com) • Added contact information for Hardy Data Systems. Fri 10 Jul 2015 – Fred Gleason [<fredg@paravelsystems.com>](mailto:fredg@salemradiolabs.com)
- Initial document creation.